Bitgetwallet是一款非常安全的数字货币钱包。

 它采用了多重签名和冷存储技术,以确保用户的资金安全。此外,bitgetwallet还 提供了一系列的安全设置,例如密码保护、离线存储等,用户可以根据自己的需求 进行设置。总体来说, bitgetwallet是一款非常安全的数字货币钱包, 值得用户信 赖。

比特币官方钱包怎么用,以下是比特币官方钱包使用方法:

1. 打开钱包应用程序

点击或运行比特币官方钱包应用程序以启动它。

2. 输入密码

输入您在创建钱包时设置的密码,以解锁您的账户。

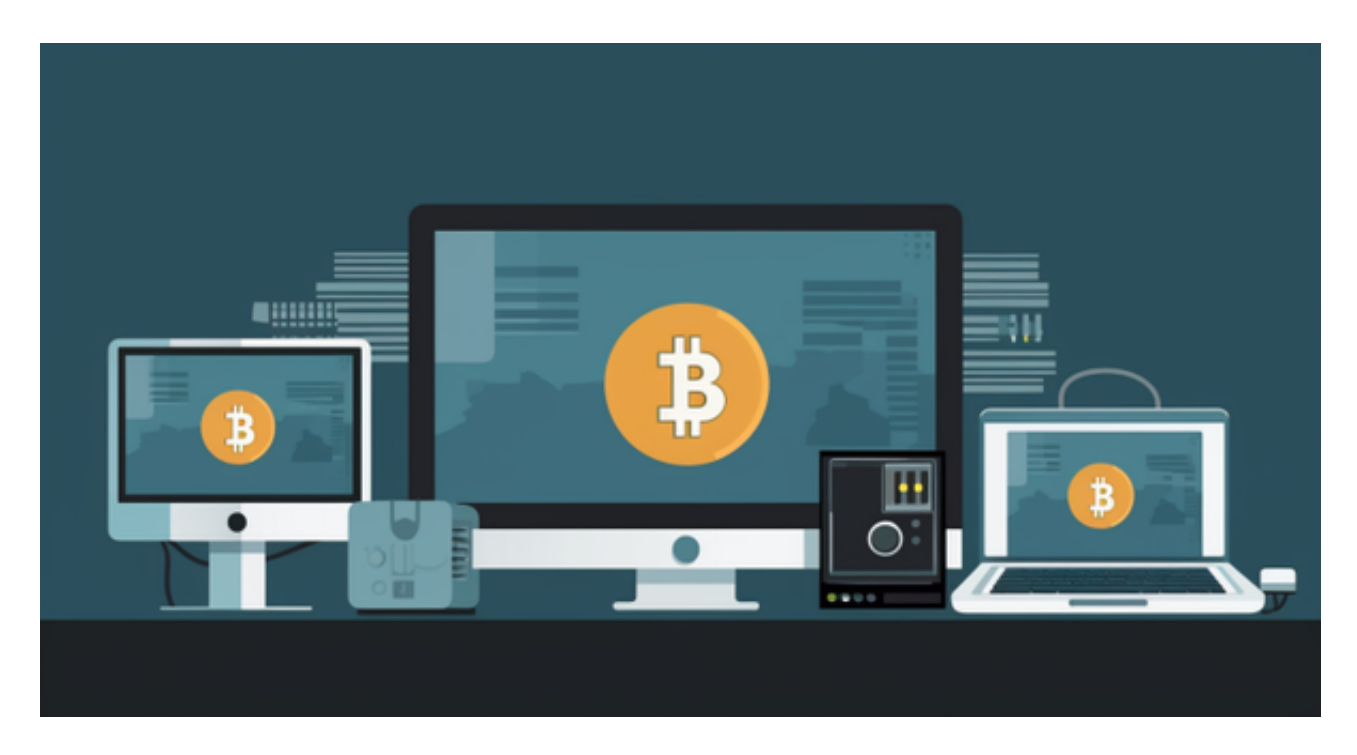

3. 查看余额

在钱包主界面,您将能够查看您的比特币余额。

4. 发送比特币

 点击"发送"选项,输入接收方的比特币地址和金额,然后确认交易。确保仔细 检查接收方地址,以避免错误发送。

5. 接收比特币

点击"接收"选项以获取您的比特币地址。将该地址提供给付款方,以便他们向 您发送比特币。

许多人想要了解如何下载Bitget交易平台,接下来就让我们来讲讲BG下载细节, 帮助你顺利下载安全交易平台。

下载Bitget APP: 在手机应用商店搜索"Bitget",或者在Bitget官网上下载APP 。点击下载后,等待下载完成。下载完成后,点击"打开"进入APP。

 安装Bitget APP:打开下载完成的Bitget APP。点击"安装"按钮,等待安装完 成。安装完成后,点击"打开"按钮进入APP。

 注册Bitget账号:打开Bitget APP,点击"注册"按钮。填写注册信息,包括手 机号码、验证码、登录密码等。点击"注册"按钮,完成注册。

 登录Bitget账号:打开Bitget APP,输入注册时填写的手机号码和密码。点击"登录"按钮,进入Bitget账号。

 使用Bitget APP:登录Bitget账号后,可以进行数字货币的交易、充值、提现等 操作。在APP首页可以查看数字货币的行情和交易深度。在"资产"页面可以查看 自己的数字货币资产和交易记录。

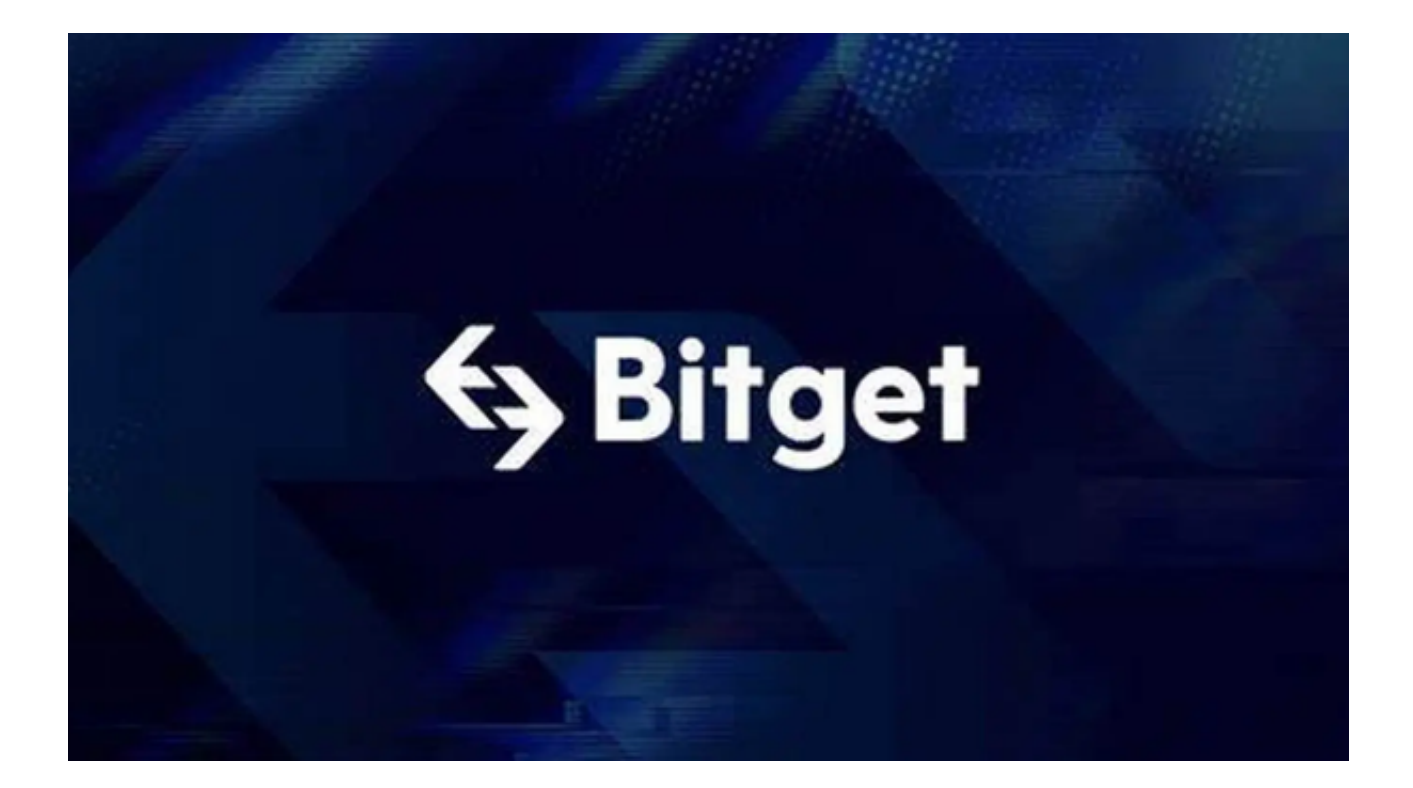

点击"新手学堂",可以获取Bitget的交易教程;点击"帮助中心",可以查看常 见问题的解答;

 Bitget APP是一款方便用户进行数字货币交易的工具,用户可以在手机上随时随 地进行交易。下载和安装Bitget APP非常简单,只需要在应用商店搜索或者在官网 上下载即可。注册和登录Bitget账号后,用户可以进行数字货币的交易、充值、提 现等操作。